## **DoraRajappan**

## Your Name

Email: <<MailTo( dorarajappan@yahoo.com )>>

...

## core 2.2

How to set up tomcat 7 for file transfer and ensure file is transferred.

1. in context.xml of the server conf directory add the attribute allowCasualMultipartParsing and set the value to true.

<Context ... allowCasualMultipartParsing="true">

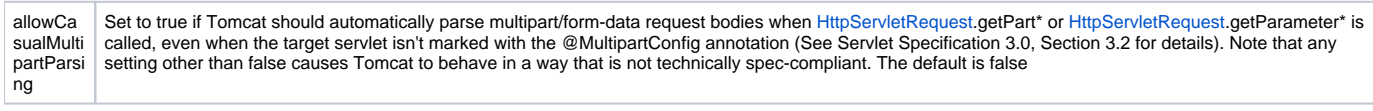

## 2. Install wireshark

[http://www.wireshark.org/docs/wsug\\_html\\_chunked/ChBuildInstallWinInstall.html](http://www.wireshark.org/docs/wsug_html_chunked/ChBuildInstallWinInstall.html)

3.If you are using usb to connect to the network install usbpcap

<http://wiki.wireshark.org/CaptureSetup/USB>

4.Start tomcat and start capture of http packets. Refer [http://www.wireshark.org/docs/wsug\\_html\\_chunked/ChapterCapture.html](http://www.wireshark.org/docs/wsug_html_chunked/ChapterCapture.html) to know to start the capture. Then submit file from the browser.

5.Analyse the http packets and ensure the file is transferred fully.